# <span id="page-0-0"></span>**Add comment**

The **Add comment** post function automatically creates a comment in the **current**, **parent** or **any issue (s) returned** by a [parser expression.](https://apps.decadis.net/display/JWTCLOUD/JWT+expression+editor) The comment text can be composed of free text in combination with field codes or functions provided by the selected parsing mode.

The comment author can be selected among various user fields and the visibility can be restricted by project role or by user group.

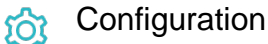

Target issue

Select the issue the comment will be added to. The following options are available:

- Current issue
- Parent issue
- Selected issue
- Parser expression

When the option **parser expression** is selected, an expression parser input field is displayed and the input has to be an **issue key** or **an issue list**. The comment will be added to every issue in the given issue list.

## Comment text

Enter the comment's text that will be created. You can enrich the styling of your comment by using the [avaible markdowns.](https://support.atlassian.com/jira-software-cloud/docs/markdown-and-keyboard-shortcuts/) 

```
If you would like to mention a user, you can use a markdown like the following
```

```
Hi [~accountid:%{issue.reporter}], 
this issue needs your immediate attention.
```
Thanks,

%{system.currentUser.displayName}

The length of the comment's text is restricted to 5000 characters.

## Comment author

Select the user that will be used to execute the post function. By default, it is set to the current user that executes the transition.

The following options are available:

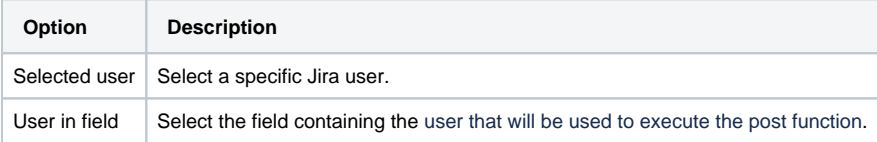

The configured user must have all necessary permissions to create the comment in the target issue.

## Comment visibility

Select the comment visibility.

- Unrestricted (all users)
- Restricted to Project Role
- Restricted to Group

If the comment should be restricted, the configured comment auther must be a member of the configured role or group.

#### Conditional execution

You can **optionally** specify a [logical expression](https://apps.decadis.net/display/JWTCLOUD/Logical+mode) or a [Jira expression](https://apps.decadis.net/display/JWTCLOUD/Jira+expression+mode) depending on the chosen [Parsing mode](https://apps.decadis.net/display/JWTCLOUD/Parsing+modes) to define the circumstances (or conditions) under which the post function should be executed.

The result of the logical expression must return a boolean value of either:

- **true** the post function will be executed
- **false** the post function will **not** be executed

Using the **conditional operator,** even complex or multi-layered conditions can be constructed.

Make sure to learn more about defining logical expressions and browse through the various **examples** here: [Logical mode](https://apps.decadis.net/display/JWTCLOUD/Logical+mode)

## Use cases and examples

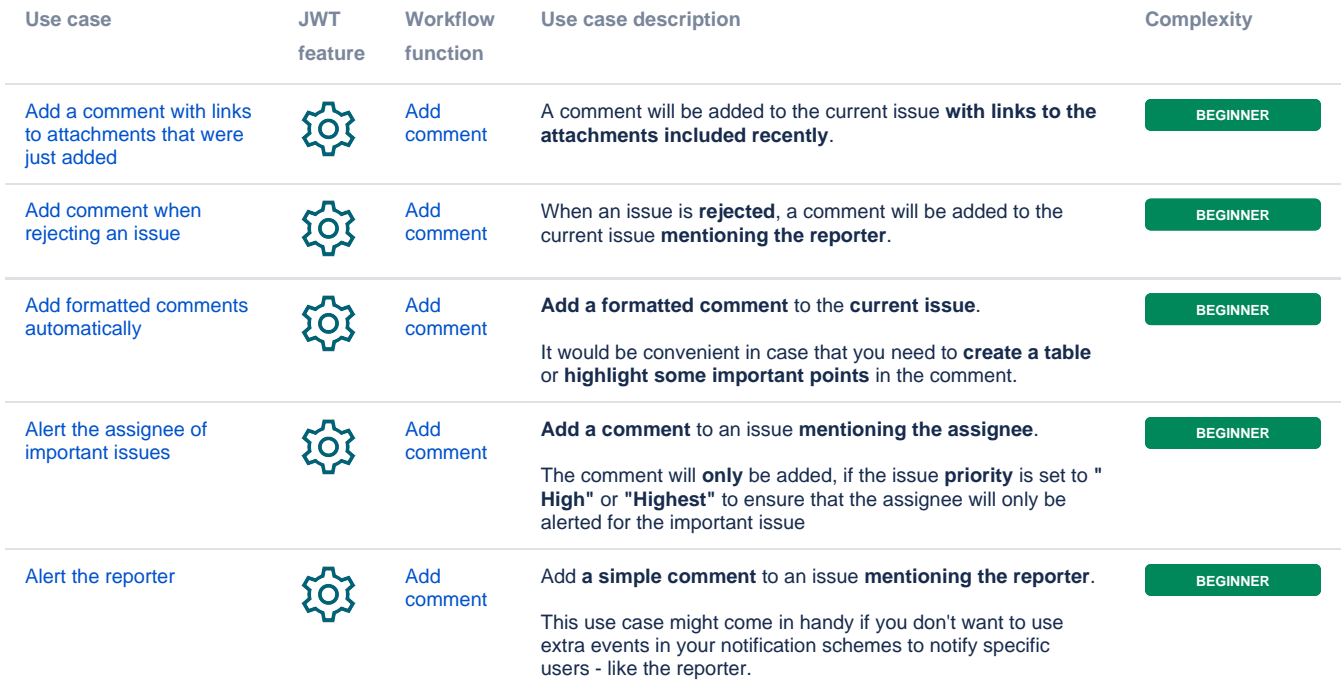

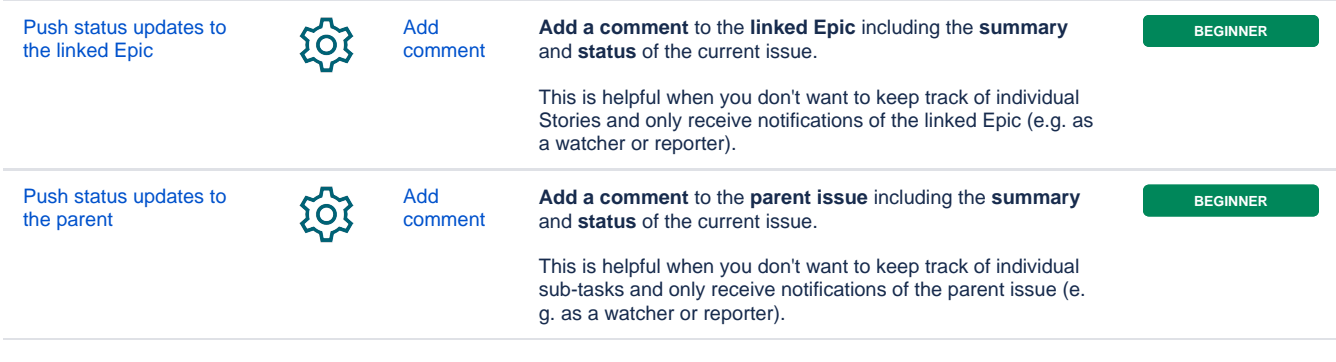

If you still have questions, feel free to refer to our [support](https://apps.decadis.net/display/DECADIS/Support) team.